**УДК 004.055**

## **ПРОЕКТИРОВАНИЕ ИНТЕРФЕЙСОВ ПРОГРАММНОГО ОБЕСПЕЧЕНИЯ МАГАЗИНА АВТОЗАПЧАСТЕЙ**

## *К.С. БОРИСЁНОК*

*(Представлено: канд. техн. наук, доц. А.Ф. ОСЬКИН)*

*В статье представлен практический способ создания интерфейса для сайта автозапчастей. Были поставлены основные цели сайта, задачи веб-сервиса и основы построения интерактивного прототипа интерфейса.*

**Введение.** Интернет-магазин (англ. online shop или e-shop) — сайт, торгующий товарами в интернете. Позволяет пользователям сформировать заказ на покупку, выбрать способ оплаты и доставки заказа в сети Интернет.

Выбрав необходимые товары или услуги, пользователь обычно имеет возможность тут же на сайте выбрать метод оплаты и доставки. Совокупность отобранных товаров, способ оплаты и доставки представляют собой законченный заказ, который оформляется на сайте путем сообщения минимально необходимой информации о покупателе. Информация о покупателе может храниться в базе данных магазина если бизнес-модель магазина рассчитана на повторные покупки, или же отправляться разово. В интернет-магазинах, рассчитанных на повторные покупки, также ведется отслеживание возвратов посетителя и история покупок. Часто при оформлении заказа предусматривается возможность сообщить некоторые дополнительные пожелания от покупателя продавцу.

Сайт должен представлять магазин автозапчастей в интернете, поддерживать его положительный и современный имидж, знакомить посетителей с товарами, предоставлять пользователю удобный и понятный интерфейс для облегчения процесса ознакомления с услугами и дальнейшее взаимодействие с сайтом.

Цель сайта – познакомить посетителей с магазином, направлениями его деятельности, товарами, ценами на них. Также к основным целям относятся:

- привлечение количество покупателей;
- экономия времени клиентов и администрации;
- наличие актуальной информации по товарам.
- Проектируемый сайт должен удовлетворять следующим требованиям:
- наличие простого и удобного пользовательского интерфейса;
- наличие обширной базы товаров;
- наличие корзины;

 наличие широких функциональных возможностей, а именно: заказ товаров, создания и редактирование новых категорий, добавление и редактирование товаров в созданные категории, оплата товаров через платежные системы и онлайн консультация.

## **Построение интерактивного прототипа интерфейса.**

Прототип – это визуальный каркас сайта, который дает представление о том, как будет выглядеть веб-ресурс [1]. Он отображает структуру будущего сайта, а также его отдельных страниц вне дизайнерских элементов, цветов, изображений и брэндинга.

В данном интернет-магазине будет реализован интерфейс, который будет состоять из следующих элементов:

 header это блок в верхней части страницы сайта, который виден на всех страницах сайта. Как правило, содержит логотип, меню, контакты, переключатель языков или корзину, если в интернет- магазине несколько страниц и нужна общая корзина.

content это все информационное содержание ресурса: тексты, изображения, видео и пр.

 footer это блок в нижней части страницы сайта. Используется в основном как блок дополнительной информации, так же в нем часто дублируют информацию из шапки сайта.

Данный интернет-магазин будет состоять из 5 блоков:

 в первом блоке расположена шапка сайта, где расположены навигационные кнопки (главная, магазин, о нас, контакты), которые позволяют пользователю, перемещаться по интернет-магазину, также в данном блоке находится логотип и контактная информация;

 во втором блоке находится каталог товаров, где пользователь может выбрать нужную ему категорию и далее сам товар;

в третьем блоке находится список последних добавленных товаров;

 в четвертом блоке расположен слайдер, где пользователь может, просмотреть список рекомендуемых товаров;

в пятом блоке находится название организации.

Рассмотрим макет пользовательской части сайта. На рисунке 1 представлен макет пользовательской части сайта.

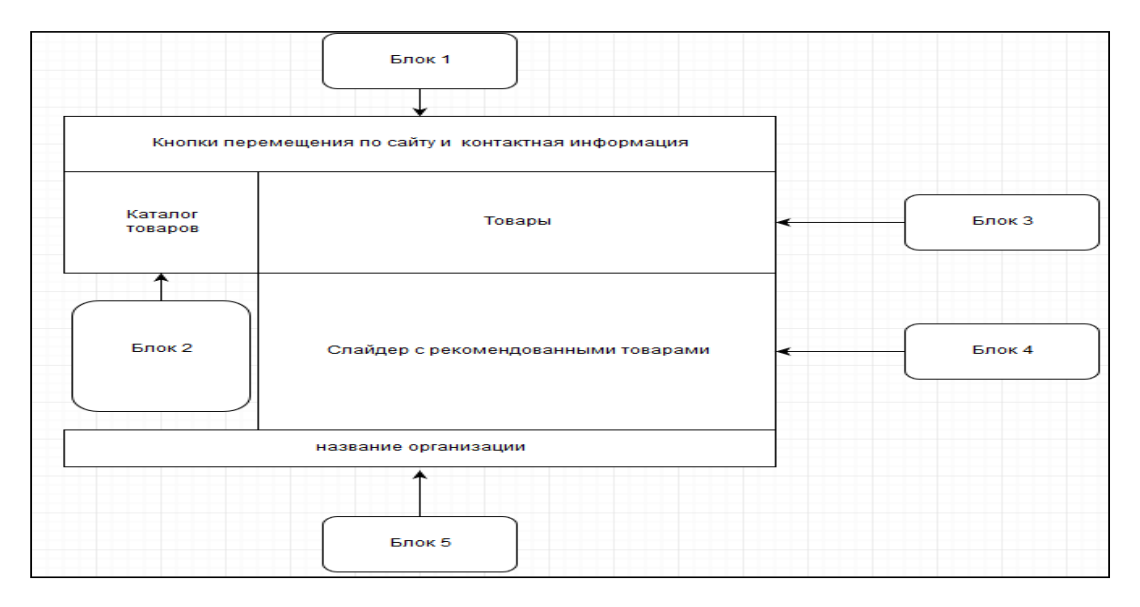

**Рисунок 1. – Макет интернет-магазина автозапчастей пользовательской части**

Рассмотрим так же макет административной части сайта. На рисунке 2 представлен макет административной части сайта.

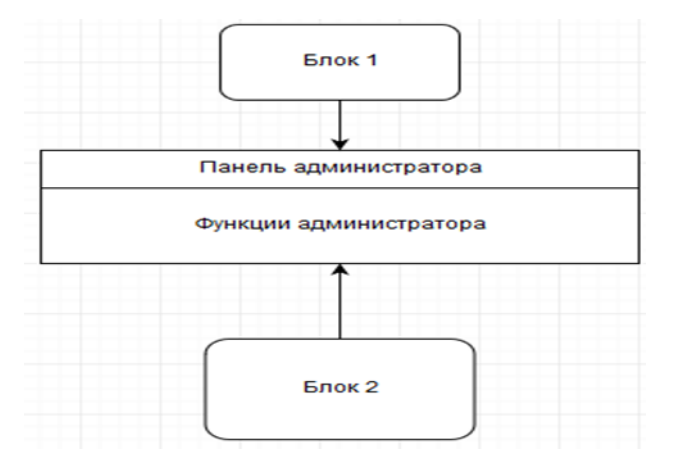

**Рисунок 2. – Макет интернет-магазина автозапчастей административной части**

Данный страница будет состоять из двух блоков:

 в первом блоке расположено сообщение с приветствием администратора и кнопка вернутся обратно на сайт;

 во втором блоке находятся все функции, предоставленные администратору сайта (управление товарами, управление категориями, управление заказами).

Рассмотрим основные функции, реализованные в пользовательском интерфейсе.

Функция «Slider», администратор может добавлять в него рекомендуемые товары реализация данной функции представлена в (листинге 1)

Листинг 1 – Функция «Slider»

! !function( \$ ) {

var Slider = function(element, op-

tions) { this.element =  $$(element);$ 

this.picker =  $\frac{\cosh(\theta)}{\cosh(\theta)}$ 

```
class="slider">'+ '<div 
class="slider-track">'+
'<div class="slider-selec-
tion"></div>'+ '<div 
class="slider-handle"></div>'+ 
'<div class="slider-han-
dle"></div>'+ '</div>'+
'<div class="tooltip"><div class="tooltip-arrow"></div><div 
class="tooltip inner"></div></div>'+
'</div>')
.insertBefore(this.element)
.append(this.element);
this.id = this.element.data('slider-id')||op-
tions.id; if (this.id) {
this.picker[0].id = this.id;
}
if (typeof Modernizr !== 'undefined' && Modern-
izr.touch) { this.touchCapable = true;
}
var tooltip = this.element.data('slider-tooltip')||op-
tions.tooltip; this.tooltip = this.picker.find('.tooltip');
this.tooltipInner = this.tooltip.find('div.tooltip-inner');
this.orientation = this.element.data('slider-orientation')||options.orien-
tation; switch(this.orientation) {
case 'vertical':
this.picker.addClass('slider-vertical'); 
this.stylePos = 'top';this.mousePos = 'pag-
eY'; this.sizePos = 'off-
setHeight';
this.tooltip.addClass('right')[0].style.left = '100%'; 
break;
default:
this.picker
.addClass('slider-horizontal')
.css('width', this.element.outer-
Width(); this.orientation = 'hori-
zontal'; this.stylePos = 'left';
this.mousePos = 
'pageX'; this.sizePos = 
'offsetWidth';
this.tooltip.addClass('top')[0].style.top = -this.tooltip.outerHeight() - 14 +'px'; break;
}
```
**Заключение**. В данной статье рассмотрены основные задачи и требования. Были сформулированы необходимые разделы программного средства, для каждого из которых был спроектирован прототип, на основе которого можно создать графическое изображение экрана сайта, а потом и сам веб-сервис.

## ЛИТЕРАТУРА

1. Статья о использовании построении сайта [Электронный ресурс] / Прототипирование. Дизайн в цифровой сфере – 2014. – Режим доступа: [http://tilda.education/courses/web-design/prototypes/. –](http://tilda.education/courses/web-design/prototypes/) Дата доступа: 23.08.2020.